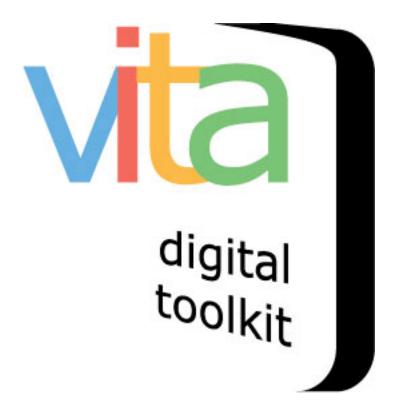

# MY FAVOURITES: USER BOOKMARKING MODULE

**VITA 6.1** 

UPDATED JANUARY 2020

| INTRODUCTION                                               | 2 |
|------------------------------------------------------------|---|
| What is the difference between Favourites and Collections? |   |
| MANAGING YOUR MY FAVOURITES MODULE                         |   |
| MAKING MY FAVOURITES AVAILABLE ON YOUR SITE                | - |
| Navigation Bar Settings                                    |   |
| LOGIN DIALOG BOX                                           | 5 |
| "Add to My Favourites" dialog box $\epsilon$               | 5 |

# INTRODUCTION

The My Favourites module allows the public to create an authenticated account through your VITA site and save or bookmark items from any VITA collections as Favourites.

The Site administrator can access certain screens and customize the Favourites module.

## WHAT IS THE DIFFERENCE BETWEEN FAVOURITES AND COLLECTIONS?

Your users can add items to their "Favourites" list randomly and then can create sublists called "Collections" to organize their Favourites.

### WHO CAN SEE FAVOURITES LISTS?

My Favourites operates as a private function only, i.e. the selections in peoples' Favourites lists are only available for private, authenticated user viewing.

## MANAGING YOUR MY FAVOURITES MODULE

There are two platforms that support a) the user list views and b) the account management. You can customize some components of the account management screens.

#### MAKING MY FAVOURITES AVAILABLE ON YOUR SITE

The My Favourites module is optional and is activated in the Site Management screens.

Go to Site Management>Pages>My Favourites

The first option is to turn My Favourites "on" or "off". The default is "Yes".

| <ul> <li>► Testimonials</li> <li>► Help</li> </ul> | Use My Favourites in Site: | Turn on display of My Favourites option?<br>• Yes |
|----------------------------------------------------|----------------------------|---------------------------------------------------|
| ►RSS                                               |                            | No                                                |
| ► Atom                                             |                            |                                                   |
| ► Podcast                                          |                            |                                                   |
| ► Search Widgets                                   |                            |                                                   |
| ► Contribute                                       |                            |                                                   |
| • My Favourites                                    |                            |                                                   |
| when finished                                      |                            |                                                   |
| REINITIALIZE PUBLIC SITE                           |                            |                                                   |

# CUSTOMIZING THE MODULE

Use the panels on this screen to customize all the label and language for the VITA-side components of the Favourites management, including: Navigation bar button labels, Login dialog box labels and language and the Add to Collection dialog box labels and language.

# NAVIGATION BAR SETTINGS

Customize the button labels for your site at the Item level.

| Navbar Settings |                                               |  |  |
|-----------------|-----------------------------------------------|--|--|
|                 | Login Button:                                 |  |  |
|                 | Add to My Collection                          |  |  |
|                 | Logout Button:<br>Logout of My Collection     |  |  |
|                 | Link Collections Button:<br>See My Collection |  |  |
|                 | Collect Button                                |  |  |
|                 | Add to My Collection Already collected label: |  |  |
|                 | Already Added                                 |  |  |
| f 🔽 👂           | S Add to My Collection                        |  |  |

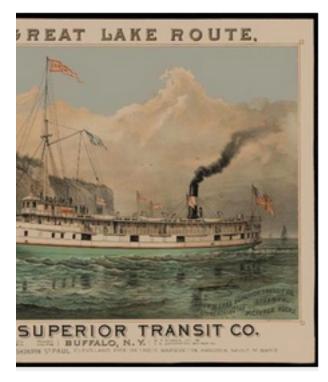

# LOGIN DIALOG BOX

When a user clicks "Login", they are presented with a dialog box to enter an existing username and password or to register a new account. You can customize the dialog box title, field names and labels.

| User name:                                                                                                    |                           |  |  |  |
|----------------------------------------------------------------------------------------------------|---------------------------|--|--|--|
| Password:                                                                                                    |                           |  |  |  |
| Please login to manage your favourites. It<br>will open in a new tab. If you don't already<br>have an account, you can sign up here. |                           |  |  |  |
| will open in a new                                                                                                    | tab. If you don't already |  |  |  |

| Login dialog box |                                                                                                    |
|------------------|----------------------------------------------------------------------------------------------------|
|                  | Label on Dialog:                                                                                                    |
|                  | My favourites account                                                                                                    |
|                  | User:                                                                                                    |
|                  | User name                                                                                                    |
|                  | Password:                                                                                                    |
|                  | Password                                                                                                    |
|                  | Help:                                                                                                    |
|                  | Please login to manage your favourites. It will<br>open in a new tab. If you don't already have an<br>account, you can sign up here. |
|                  | Sign up Button:                                                                                                    |
|                  | New account                                                                                                    |
|                  | Login Button:                                                                                                    |
|                  | Login                                                                                                    |
|                  | Close Button:                                                                                                    |
|                  | Close                                                                                                    |

## "ADD TO MY FAVOURITES" DIALOG BOX

When a user clicks "Add to my favourites," a dialog box appears where they can add their own title, notes, tags and preselect a Collection to sort the new addition. You can customize the fields on that dialog box.

| Add to my favourites                                                         | ×         |
|------------------------------------------------------------------------------|-----------|
|                                                                              |           |
| My title:<br>Canadian Quaker Histo<br>My notes:                              |           |
| My tags:                                                                     |           |
|                                                                              |           |
| My collections <ul> <li>Testing favorites</li> <li>All things Red</li> </ul> |           |
| Original title:<br>Canadian Quaker History Journal                           |           |
|                                                                              | Add Close |

Once the user is "inside" the Favourites space, they are in a non-VITA environment, so there is no option for customizing the screens there nor is there a French version at this time. This will change when we do the next upgrade. In the meantime, we expect the language there is generic enough to suit your needs.